## **[Realizacja elementów wizyty](https://pomoc.comarch.pl/mobile/pl/cee/20230/index.php/knowledge-base/realizacja-elementow-wizyty/)**

Po rozpoczęciu realizacji wizyty handlowej istnieje możliwość zrealizowania poszczególnych zadań do wykonania zdefiniowanych w ramach wzorca wizyty w Comarch Zarządzanie.

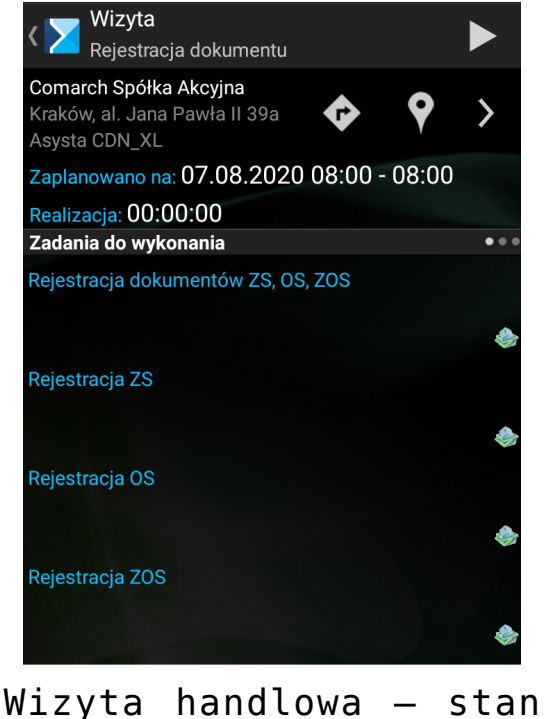

początkowy (0% realizacji)

Realizacja poszczególnych działań odbywa się przez wejście w dane działanie przez dłuższe przytrzymanie palcem lub przez kliknięcie ikony strzałki. Dane zadanie można wykonać klikając Realizuj lub zrezygnować z wykonania klikając Odrzuć:

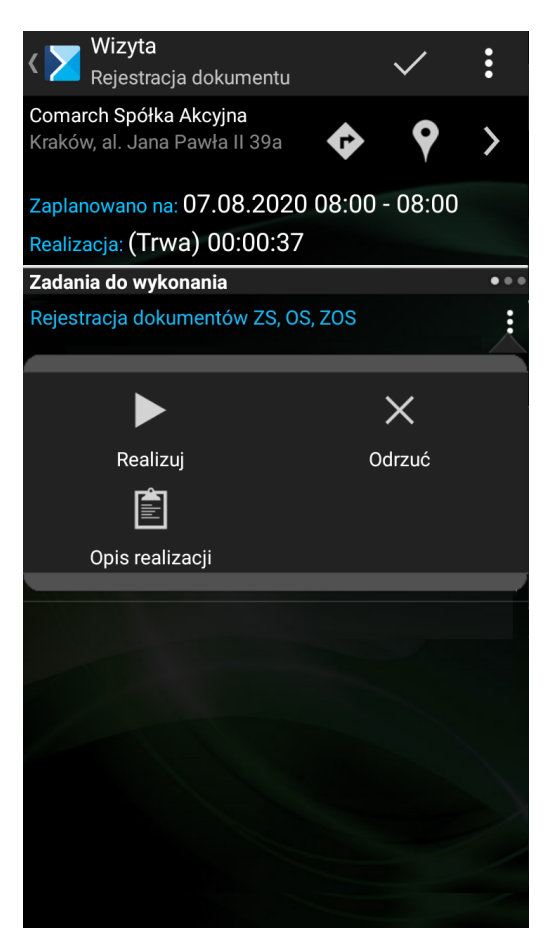

Realizacja lub odrzucenie elementu wizyty

Naciśnięcie na przycisk  $\times$  spowoduje wyświetlenie okna zaprezentowanego na poniższym zrzucie ekranu.

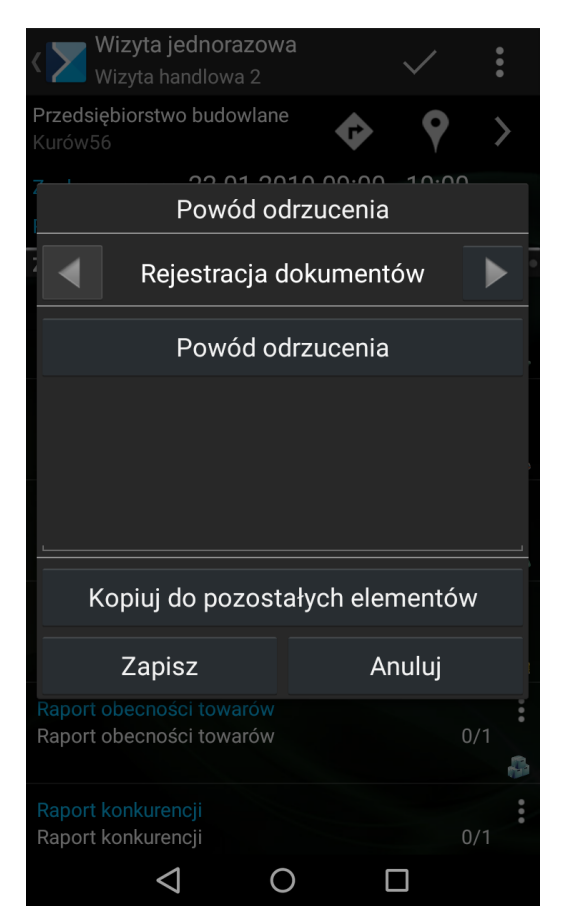

Powody odrzucenia wizyty

W przypadku próby zakończenia wizyty, która posiada elementy wymagane, które nie zostały zrealizowane konieczne jest podanie powodu odrzucenia wymaganych elementów.

Pasek postępu zapełnia się w miarę realizacji bądź odrzucania elementów wizyty. W miarę realizacji elementów przesuwa się on w prawo, a jego kolor zależy od procentu zapełnienia:

 $\mathbf{x}$ brak zapełnienia – żadne z zadań nie zostało jeszcze wykonane:

 $\pmb{\times}$ zapełnienie od 1% do 33% – kolor czerwony:

 $\pmb{\times}$ zapełnienie od 34% do 66% – kolor żółty:

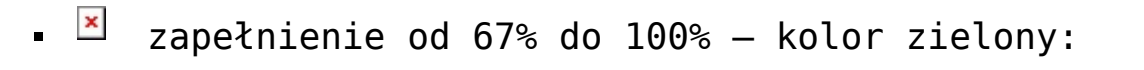

 $\mathbf{x}$ pasek całkowicie zapełniony – wszystkie zadania wykonane:

Wyliczanie procentu realizacji odbywa się w następujący sposób:

 $\mathbf{r}$ każdy z elementów wizyty otrzymuje taką samą wagę, co przekłada się to na procent zapełniania paska postępu po zrealizowaniu/odrzuceniu elementu.

Pasek postępu widoczny jest również w oknie zrealizowanej wizyty (zatwierdzonej bądź odrzuconej). Pokazuje on wówczas procent zrealizowanych/odrzuconych elementów wizyty na etapie, w którym wizyta została zakończona.